1. Abra o terminal do Linux como mostrado abaixo.

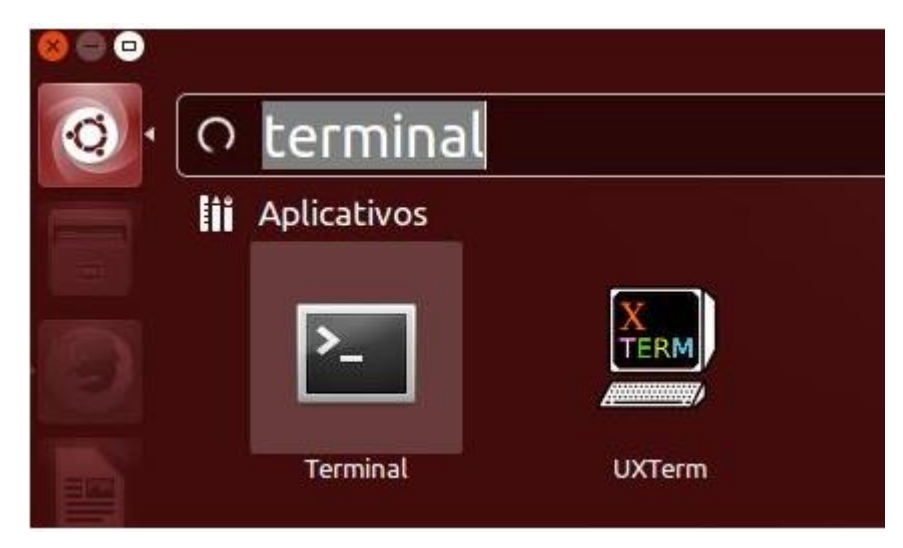

2. Dê os seguintes comandos no terminal.

**sudo apt-get install network-manager-openconnect** 

**sudo apt-get install network-manager-openconnect-gnome**

**Obs.:** para versões baseadas em Red Hat utilizar **yum install** para instalar a VPN.

**A** I leonardo@leonardo-VirtualBox: ~ leonardo@leonardo-VirtualBox:~\$ sudo apt-get install network-manager-openconnect [sudo] password for leonardo:

3. Selecione S (Sim) para continuar a instalação.

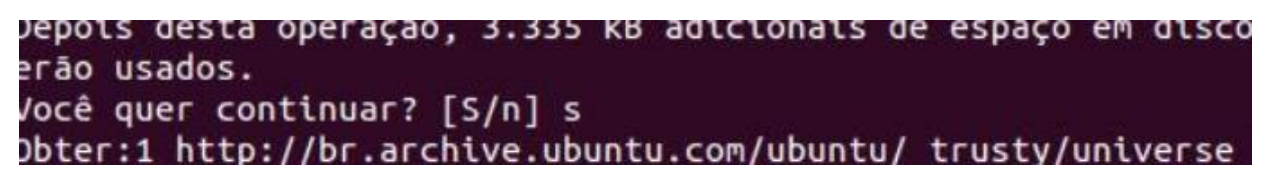

4. Após a instalação, abra as configurações de rede.

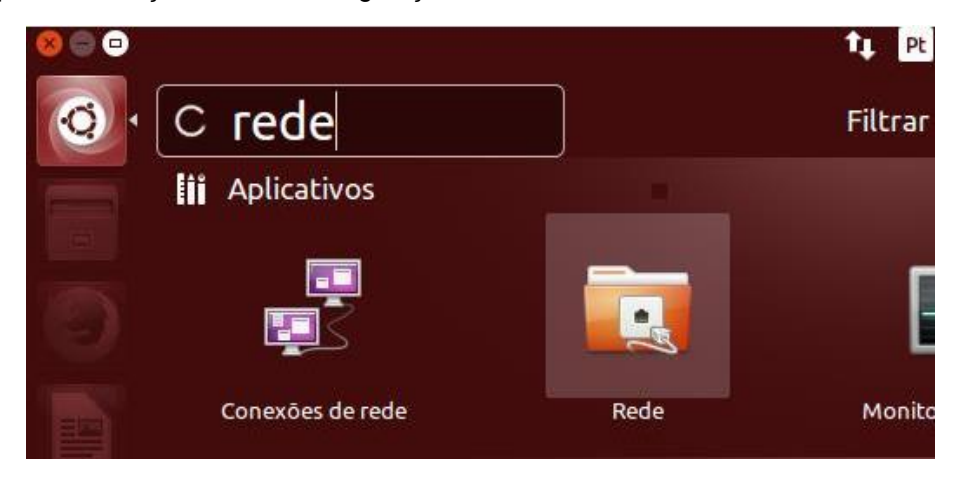

5. Clique no botão **+**, deixe selecionado **VPN** e clique em **Criar...**

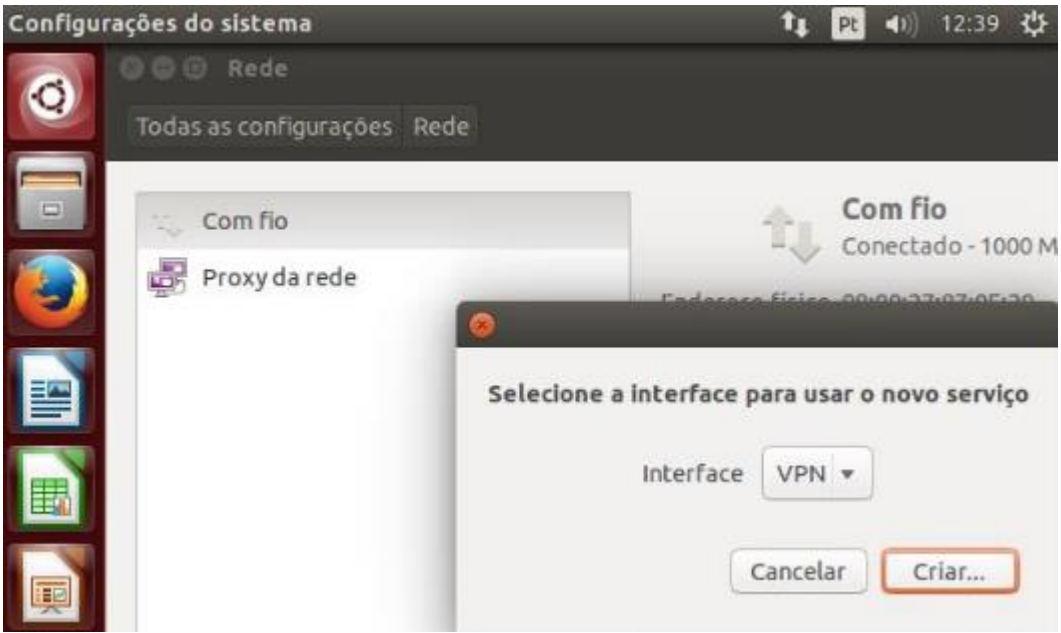

6. Selecione a opção **VPN Compatível com Cisco Any Connect (openconnect)** e clique em **Criar...**

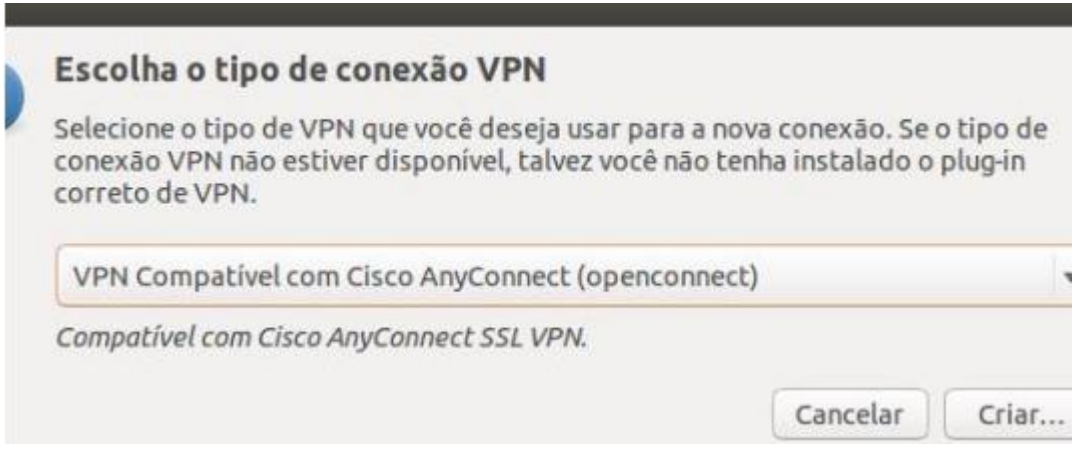

7. Preencha o campo Nome da conexão com VPN USPNet e o campo Gateway com vpn.semfio.usp.br.

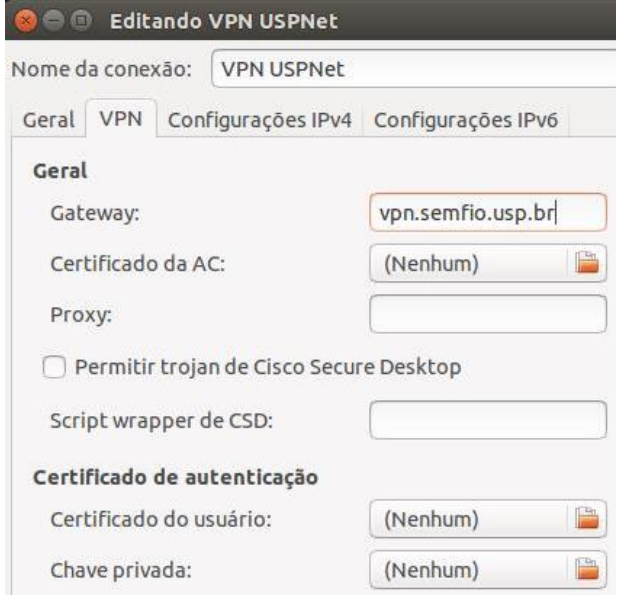

8. Mude a chave de conexão para **ON**. Na janela que abrir clique sobre o ícone de rede. Os dados para acesso são o seu Número USP e sua senha única do portal [uspdigital.usp.br](https://uspdigital.usp.br/). Depois de preencher os dados, clique em **Login**.

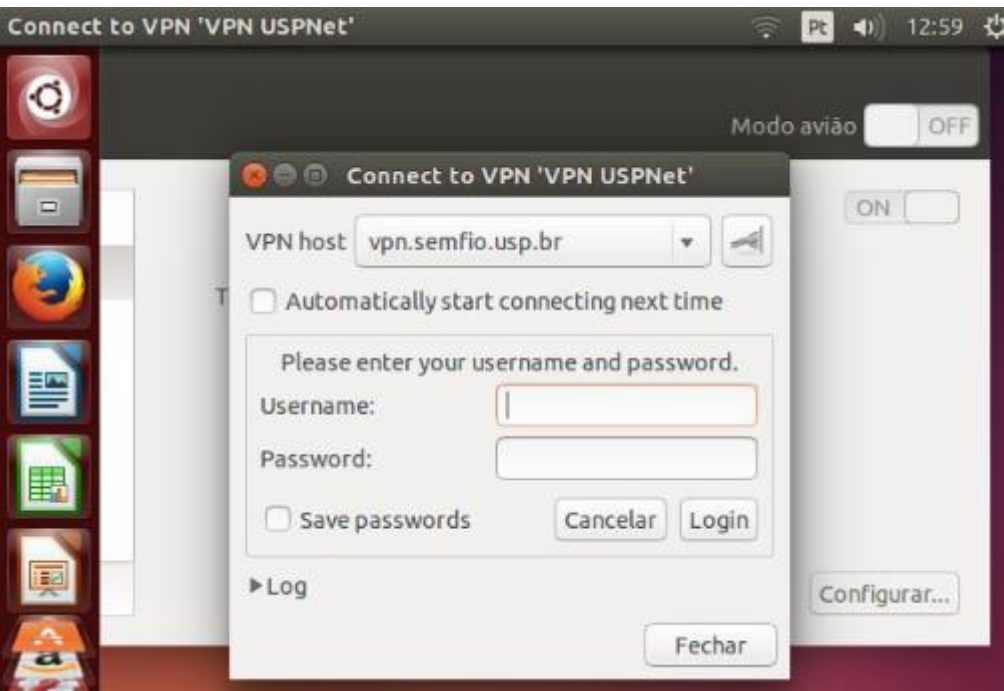

9. Você deve receber uma mensagem com a conexão estabelecida.

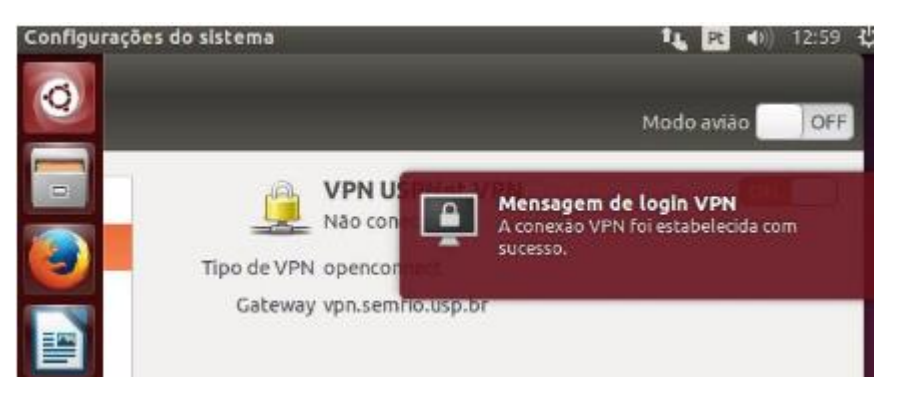